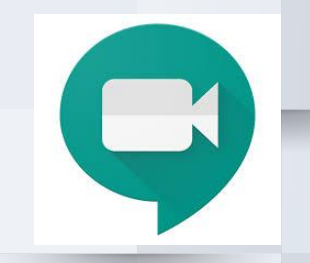

1

## **Accedere ad UNA VIDEOLEZIONE**

**Se devi partecipare ad una videolezione fissata dal tuo docente:**

**Recati nella pagina [https://meet.google.com/\\_meet](https://meet.google.com/_meet) Clicca su "Unisciti ad una riunione" ed inserisci il nickname (codice) che ti hanno** 

**fornito i docenti della classe: Ad esempio:**

## **fermi1amatematica**

A cura di Landi Giovanna AD dell'I.C. Nord1 Brescia

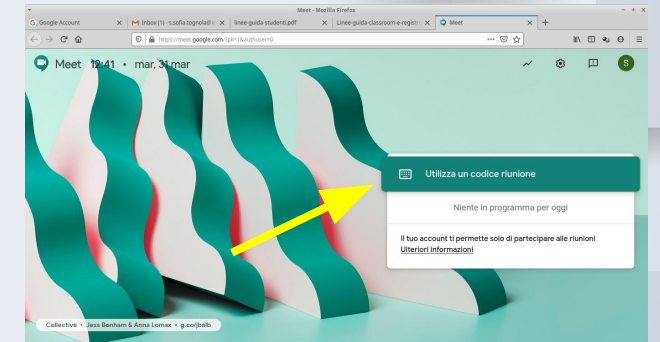

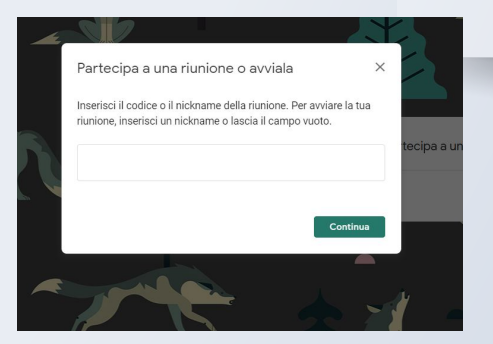

## **Accedere ad UNA VIDEOLEZIONE**

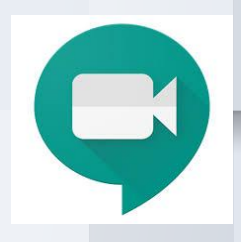

- ★ CERCA UN LUOGO SILENZIOSO DOVE PUOI CONCENTRARTI MEGLIO
- RICORDA: PER NON DISTURBARE LA LEZIONE

**DISATTIVA IL MICROFONO QUANDO NON HAI IL TURNO DI PAROLA** 

A cura di Landi Giovanna AD dell'I.C. Nord1 Brescia

## **Accedere ad UNA VIDEOLEZIONE**

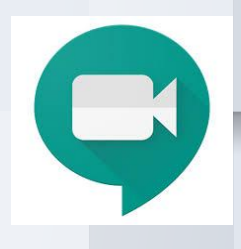

- ★ **POTRAI ACCEDERE ALLE VIDEO LEZIONI SOLO QUANDO IL TUO PROFESSORE SARA' COLLEGATO** 
	- AL TERMINE DELLA LEZIONE CLICCA SULLA CORNETTA ROSSA PER TERMINARE LA VIDEOCHIAMATA.

A cura di Landi Giovanna AD dell'I.C. Nord1 Brescia